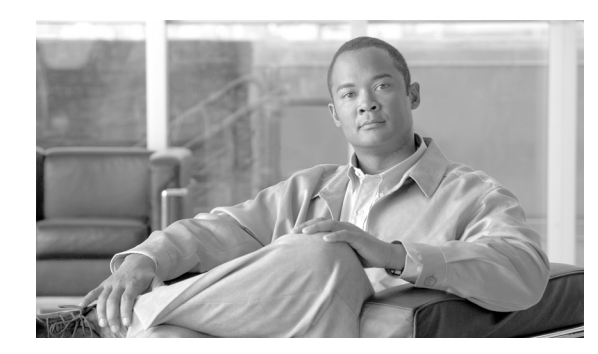

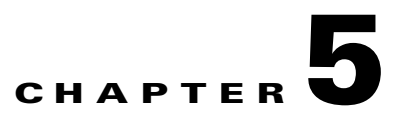

# <span id="page-0-1"></span>**Configuration and Management**

This module describes how to configure and manage the Subscriber Manager.

- **•** [Information About Subscriber Manager Configuration and Management Methods, page 5-1](#page-0-0)
- **•** [How to Configure a Subscriber Management Solution, page 5-4](#page-3-0)
- [How to Use the Command-Line Utilities, page 5-15](#page-14-0)

# <span id="page-0-0"></span>**Information About Subscriber Manager Configuration and Management Methods**

Configure and manage the Subscriber Manager (SM) using:

- **•** [Configuration Files—](#page-1-0)Used for configuring the parameters that define the system behavior.
- **•** [Command-Line Utilities](#page-2-0)—Used mainly for viewing and for subscriber management.

The configuration file and Command-Line Utilities (CLU) give you complete control over the SM; including subscriber management, database management, and service control engine (SCE) network configuration and management.

# <span id="page-1-0"></span>**Configuration Files**

The SM uses a set of configuration files, located in **~pcube/sm/server/root/config/**.

- **•** p3sm.cfg—Main SM configuration file. For a detailed description of the configuration file parameters, see [Configuration File Options, page A-1](#page-0-1).
- **•** p3qm.cfg—Main Quota Manager (QM) configuration file. For further information, see the *[Cisco](http://www.cisco.com/en/US/docs/cable/serv_exch/serv_control/broadband_app/rel316/qm_sol/qm_sol.html)  [Quota Manager Solution Guide](http://www.cisco.com/en/US/docs/cable/serv_exch/serv_control/broadband_app/rel316/qm_sol/qm_sol.html)*, the ["Configuring the Quota Manager"](http://www.cisco.com/en/US/docs/cable/serv_exch/serv_control/broadband_app/rel316/qm_sol/Configuration.html) chapter.
- **•** vlink.cfg—Virtual Link Manager (VLM) configuration file. For further information, see the *[Cisco](http://www.cisco.com/en/US/docs/cable/serv_exch/serv_control/broadband_app/rel350/remote_links/remote_links.html)  [Service Control for Managing Remote Cable MSO Links Solution Guide](http://www.cisco.com/en/US/docs/cable/serv_exch/serv_control/broadband_app/rel350/remote_links/remote_links.html)*, the ["Configuring the](http://www.cisco.com/en/US/docs/cable/serv_exch/serv_control/broadband_app/rel350/remote_links/remote_links.html#wp42563)  [Solution](http://www.cisco.com/en/US/docs/cable/serv_exch/serv_control/broadband_app/rel350/remote_links/remote_links.html#wp42563)" chapter.
- **•** dhcp\_pkg.cfg—Policy configuration file for DHCP integration. This file is used by the Lease Query LEG and the DHCP Sniffer LEG. For further information, see the *[Cisco SCMS SM LEGs User](http://www.cisco.com/en/US/docs/cable/serv_exch/serv_control/broadband_app/rel350/sm_legs/SM_LEGs_Guide.html)  [Guide](http://www.cisco.com/en/US/docs/cable/serv_exch/serv_control/broadband_app/rel350/sm_legs/SM_LEGs_Guide.html)*, the "[Configuring the SCE-Sniffer DHCP LEG"](http://www.cisco.com/en/US/docs/cable/serv_exch/serv_control/broadband_app/rel350/sm_legs/Configuring_the_SCE-Sniffer_DHCP_LEG.html) chapter.
- **•** dhcpsnif.cfg—The DHCP Sniffer LEG configuration file. For further information, see the *[Cisco](http://www.cisco.com/en/US/docs/cable/serv_exch/serv_control/broadband_app/rel350/sm_legs/SM_LEGs_Guide.html)  [SCMS SM LEGs User Guide](http://www.cisco.com/en/US/docs/cable/serv_exch/serv_control/broadband_app/rel350/sm_legs/SM_LEGs_Guide.html)*, the "[Configuring the SCE-Sniffer DHCP LEG](http://www.cisco.com/en/US/docs/cable/serv_exch/serv_control/broadband_app/rel350/sm_legs/Configuring_the_SCE-Sniffer_DHCP_LEG.html)" chapter.
- **•** leaseq.cfg—DHCP Lease Query LEG configuration file. For further information, see the *[Cisco](http://www.cisco.com/en/US/docs/cable/serv_exch/serv_control/broadband_app/rel350/sm_legs/SM_LEGs_Guide.html)  [SCMS SM LEGs User Guide](http://www.cisco.com/en/US/docs/cable/serv_exch/serv_control/broadband_app/rel350/sm_legs/SM_LEGs_Guide.html)*, the "[Subscriber Manager Integration - Configuration](http://www.cisco.com/en/US/docs/cable/serv_exch/serv_control/broadband_app/rel350/sm_legs/Subscriber_Manager_Integration_-_Configuration.html)" chapter.
- **•** rad\_snif.cfg—RADUS Sniffer LEG configuration file. For further information, see the *[Cisco SCMS](http://www.cisco.com/en/US/docs/cable/serv_exch/serv_control/broadband_app/rel350/sm_legs/SM_LEGs_Guide.html)  [SM LEGs User Guide](http://www.cisco.com/en/US/docs/cable/serv_exch/serv_control/broadband_app/rel350/sm_legs/SM_LEGs_Guide.html)*, the ["Configuring the SCE-Sniffer RADIUS LEG](http://www.cisco.com/en/US/docs/cable/serv_exch/serv_control/broadband_app/rel350/sm_legs/Configuring_the_SCE-Sniffer_RADIUS_LEG.html)" chapter.
- **•** soap\_leg.cfg and soap\_pkg.cfg—SOAP LEG configuration files. For further information, see the *[Cisco SCMS SM LEGs User Guide](http://www.cisco.com/en/US/docs/cable/serv_exch/serv_control/broadband_app/rel350/sm_legs/SM_LEGs_Guide.html)*, the "[Configuring the SOAP LEG"](http://www.cisco.com/en/US/docs/cable/serv_exch/serv_control/broadband_app/rel350/sm_legs/Configuring_the_SOAP_LEG.html) chapter.

The configuration files, together with the [Command-Line Utilities](#page-2-0), are used to configure all the parameters that define the behavior of the SM application.

Each configuration file is comprised of sections with each section identified by a unique name. The name of the section appears in square brackets. For example:

[SM General]

Each section contains several parameters with each parameter defined as a **key=value** pair. For example,

```
[SM General]
introduction_mode=push
```
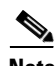

**Note** The equal sign  $\epsilon = \epsilon$  is a key-value separator used by the configuration file. To use it as part of the value, it must be preceded by a backslash ' **\** '. For example,

[Sample Section] key=value1\=value2

The p3sm.cfg configuration file contains the following types of parameters:

- General, system-wide parameters, such as subscriber state saving, persistency, subscriber introduction mode (Pull mode or Push mode), and topology
- **•** Parameters for handling SM-LEG connection failure
- **•** Parameters for handling SM-SCE connection failure
- **•** Parameters for SCE platform configuration
- **•** Parameters for domain configuration
	- **–** Associating domains and SCE platforms
	- **–** Specifying domain aliases
	- **–** Specifying domain properties
- **•** Auto-logout parameters, for controlling automatic logout of subscribers after timeout
- **•** Parameters for RADIUS Listener configuration
	- **–** Specifying NAS configuration
	- **–** Specifying properties configuration
- **•** Parameters for FTP, HTTP, and PRPC server configuration
- **•** Parameters for Cable Adapter configuration
- **•** Parameters for configuring SM operation with the TimesTen database

Usually, the parameters in the configuration file are specified once when setting up the system, and are valid throughout the system lifetime. To modify the configuration file parameters, edit the file using any text editor and reload it using the CLU (see [Reloading the SM Configuration \(p3sm\), page 5-18\)](#page-17-0). The configuration file can be loaded on starting or restarting the SM and by explicitly running the CLU command.

The configuration file is designed so that the same configuration file can be used in multiple SM applications of a high availability setup. This enables the user to replicate the configuration by simply copying the file from one machine to another.

# <span id="page-2-0"></span>**Command-Line Utilities**

The SM provides a set of Command-Line Utilities (CLU), which you use, together with the configuration file, to configure the parameters that might change during the operation of the SM.

The CLU enables the user to configure the SM using shells installed on the machine. CLU commands are executable only when the user is logged in to the machine using the **pcube** user account, which is always installed (see [Installation and Upgrading, page 4-1\)](#page-0-1). The CLU is used mainly for viewing and for subscriber management.

In high availability setups, you cannot use the CLU to perform subscriber management operations on the standby SM. Moreover, the standby SM refreshes the database before performing subscriber display operations, so the operation takes longer (than for the active SM). Therefore, it is recommended to perform all subscriber operations on the active SM.

This module explains how to perform various tasks using the appropriate CLU, but it does not describe the CLU in detail. For a complete, detailed description of the CLU, see [Command-Line Utilities,](#page-2-0)  [page 5-3](#page-2-0).

# <span id="page-3-0"></span>**How to Configure a Subscriber Management Solution**

This section explains the procedure for configuring a Cisco Service Control deployment consisting of several SCE platforms and Subscriber Manager (SM) systems in order to make it ready for subscriber integration.

This section uses the terminology and tools explained in previous chapters and, when needed, terms and configuration tools explained in the SCE 1000 and SCE 2000 User Guides.

- **•** [Configuring the Subscriber Management Solution, page 5-4](#page-3-1)
- **•** [System Configuration Examples, page 5-9](#page-8-0)

# <span id="page-3-1"></span>**Configuring the Subscriber Management Solution**

This configuration procedure applies to a single group, consisting of the following:

- **•** A Subscriber Manager application
- **•** A set of LEG applications or components that connect to this SM
- **•** The SCE platforms that this SM serves

Every subscriber management solution can be divided into such groups, and this procedure can be applied to each of these groups.

### **Prerequisites**

Before configuring any of the components in your subscriber management solution, verify that all the items on the following checklist have been successfully completed:

- The SCE platforms in your network are installed and configured as explained in the SCE 1000 and SCE 2000 User Guides.
- **•** The SM applications in your network are installed as explained in [Installation and Upgrading,](#page-0-1)  [page 4-1](#page-0-1).
- **•** The Cisco Service Control Application for Broadband (SCA BB) is installed on all SCE platforms in your network. See the *[Cisco Service Control Application for Broadband User Guide](http://www.cisco.com/en/US/docs/cable/serv_exch/serv_control/broadband_app/rel350/scabbug/scabbug.html)* for an explanation of how to install the Service Control Application on the SCE platforms.

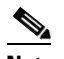

**Note** Login Event Generators and the SCA BB application are now installed by default on the SM.

- The subscriber integration concept has been determined, and an appropriate solution was designed for driving subscriber mappings and policy information into the SM. This can be implemented automatically using a LEG, or manually using the CLU.
- The subscriber introduction mode (push or pull) has been determined for each SM system, based on the number of subscribers that the relevant SCE platforms should be serving.
- **•** The association between SCE platforms and the relevant SM systems has been determined.
- **•** For each SM system, the association between the SCE platforms that it serves and the subscriber domains has been designed.
- **Step 1** Edit the SM configuration file **p3sm.cfg** according to your system definition, and reload it using the **p3sm --load-config** command.
- **Step 2** Configure the SCE platform repository

Use the **p3net** CLU command to verify the connection state of each SCE Platform that should be provisioned by the SM.

After the physical installation of an SCE platform (by being connected to the management network), it must be explicitly added to the SM list, or repository, of existing SCE platforms before the SM will recognize it. Conversely, after the removal of an SCE platform from that list, the SM will no longer recognize it, even though it is still physically connected.

Each SCE.XXX section defines the following configuration parameters that represent a single SCE platform, where *XXX* represents the SCE logical name:

**•** ip

Defines the IP address of a standalone SCE device or the two IP addresses of a cascade SCE pair.

**•** port

Defines the port through which to connect to the SCE platform. The default is 14374.

To view the SCE platforms, use the **p3net** CLU. See Information About the p3net Utility, page B-17.

For further information, see SCE.XXX Section, page A-18.

- **a.** Configure the SCE.XXX sections to add the SCE Platform to the repository.
- **b.** Load the SCE configuration to the SM using the **p3sm** CLU.

**p3sm --load-config** 

**c.** Verify that the SCE platform was successfully connected.

**p3net --show** 

**d.** Verify your configuration when you are finished.

**p3net --show-all** 

**Step 3** Configure the domains

Use the **p3domains** command to verify the domain configuration and that the SCE platforms are set to these domains.

When a system has more than one SCE platform, they can be configured into groups, or domains. A subscriber domain is one or more SCE platforms that share a specified group of subscribers. Before adding an SCE platform to a domain, you must add the SCE platform to the SCE platform repository.

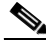

**Note** The SM is preconfigured with a single subscriber domain called *subscribers*.

Each Domain.XXX section specifies the elements (SCE platforms), aliases, and properties for one domain. It contains the following parameters:

**•** elements=<logical\_name1[,logical\_name2,...]>

Specifies the names of the SCE platforms that are part of the domain.

• aliases=alias\_name1[,alias\_name2,...]

Defines domain aliases. When subscriber information is received from the LEG with one of the aliases (for example, **alias1**), the information is distributed to the domain that matches this alias (for example, **domain name1**). A typical alias could be a network device IP address, where, for example, each string in the values can be the IP address of a NAS or a CMTS.

**Note** Each alias (for example, alias\_name1) can only appear in *one* [Domain.XXX] section.

**•** The specification **aliases=\*** means that every subscriber that does not have a domain will be put in this domain.

**Note** Only one domain at any given time may specify this option (**aliases=\***).

• property.<name1>=<value1>[,property.<name2>=<value2>,...]

Defines the default policy property values for a domain. Unless the LEG/API overrides these defaults when it introduces the subscriber to the SM, the subscriber policy is set according to the default policy property values of its domain. Property values must be integers.

To view the domains, use the **p3domains** CLU. See Information About the p3domains Utility, page B-11.

For further information, see Domain.XXX Section, page A-7.

#### **Step 4** Configure the SM General section

This section of the configuration file is relevant to any deployment topology. It addresses the following system-wide parameters:

**•** introduction\_mode

Defines whether the SM introduces the subscribers to the SCE platforms immediately after a login operation (Push mode), or only when the SCE requests the subscriber specifically (Pull mode).

**•** application\_subscriber\_lock

Defines whether to lock subscriber-related operations (login, logout, etc.) at the application level. Set this flag to true in the cases when several LEG components can update subscribers simultaneously.

• force subscriber on one sce

Defines whether the SM supports the solution where a Cisco 7600/6500 is used for load-balancing among several SCE platforms. In this solution, when one SCE platform fails, subscriber traffic is redistributed to a different SCE platform. The SM must remove these subscribers from the failed SCE platform and send the relevant subscriber information to the new SCE platform. This parameter is relevant only in the Pull mode.

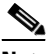

**Note** When support\_ip\_ranges is set to 'true' we recommend that you set the force\_subscriber\_on\_one\_sce parameter to 'false' or use a different load-balancing scheme on the Cisco 7600/6500.

**•** logon\_logging\_enabled

Defines whether to enable the logging of subscriber logon events.

To view the SM settings, use the **p3sm** CLU. See Information About the p3sm Utility, page B-23.

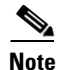

**Note** Setting **logon\_logging\_enabled** to **true** will cause performance degradation. For additional information, see SM General Section, page A-3.

#### **Step 5** Configure the Data Repository section

The Data Repository section defines the SM operation with the TimesTen In-Memory Database, via the following parameters:

**•** support\_ip\_ranges

Defines whether the SM supports IP-Ranges.

**Note** Disabling this support provides better performance.

**•** checkpoint\_interval\_in\_seconds

Defines the interval, in seconds, for calling the TimesTen checkpoints. Reducing the value affects performance, increasing the value increases vulnerability to power-down.

**•** max\_range\_size

Determines the maximum IP range size used in the system. This parameter is used for improving performance of the SM in Pull mode when the **[Data Repository]** section is configured with **support\_ip\_ranges=yes**.

**Note** Defining this parameter with too large a value may cause performance degradation in handling pull requests.

For further information, see Data Repository Section, page A-21.

**Step 6** Configure the **High Availability** section

The **High Availability** section defines in what kind of topology the SM should work, via the parameter:

**•** topology

Defines in what kind of topology the SM should work (cluster or standalone).

For further information, see SM High Availability Setup Section, page A-4.

**Step 7** Import subscribers to the SM from a CSV file.

This step should be performed only when using manual integration, or when performing a setup prior to the beginning of the automatic integration.

A csv file is a simple text file where each line consists of comma-separated values. Because each line may contain subscriber properties, which are application dependant, the documentation of the application that you installed on your system describes the format of a csv import file.

In most cases, when importing csv files, you should use the **p3subsdb --import** CLU command. When integrating with a cable AAA system and working in the CPE as Subscriber mode (see [CPE as Subscriber](#page-0-1)  [in Cable Environment, page C-1\)](#page-0-1), importing cable modems requires the **p3cable --import-cm** CLU command.

**Step 8** Configure the SCE platforms

This step should be performed only when using the Pull mode to introduce subscribers, or when performing a special operation on SM-SCE connection failure. Use the SCE platform Command-Line Interface (CLI) to configure several configuration parameters, as discussed below.

Configuring these parameters ensures that the SCE platform correctly applies appropriate defaults to subscribers in the period between subscriber detection and pull response (for unmapped subscribers). For additional details, see the SCE 1000 or SCE 2000 User Guides.

**•** Anonymous groups and subscriber templates

When the SCE platform encounters network traffic that is not classified to any introduced subscriber, it checks whether the mapping of the unfamiliar subscriber belongs to one of the anonymous groups. If the subscriber belongs to an anonymous group, a new anonymous subscriber is created, and a request for an updated subscriber record is sent to the SM. The properties of the anonymous subscriber are taken from the subscriber template that is assigned to the newly created subscriber anonymous group.

**•** Anonymous subscriber groups

An anonymous group is a specified IP range, possibly assigned a subscriber template (defined in the next section). If a subscriber template has been assigned to the group, the anonymous subscribers generated have subscriber properties as defined by that template. If no subscriber template has been assigned, the default template is used.

Use the appropriate CLI commands to import anonymous group information from a csv file, or to create or edit these groups explicitly.

**•** Subscriber templates

Values for various subscriber properties for unmapped or anonymous subscriber groups are assigned in the system based on subscriber templates. A number from 0 to 199 identifies subscriber templates. CSV formatted subscriber template files define the subscriber templates 1 to 199. However, template 0 cannot change; it always contains the default values. If a template is not explicitly assigned to an anonymous group, the group uses template 0.

Use the appropriate CLI commands to import subscriber templates from a csv file, or edit these templates from the command line. Additionally, use the appropriate CLI commands to assign subscriber templates to the anonymous groups.

**•** Subscriber aging parameters

To prevent SCE capacity problems in Pull mode, configure the aging of introduced subscribers. The aging parameter defines a timeout, and any subscriber that does not generate traffic during this timeout interval will be automatically logged out from the SCE.

**•** SM-SCE connection failure

To prevent incorrect classification of a subscriber's traffic during a lengthy connection failure between the SM and the SCE, configure the SM connection failure parameters.

The SCE has several alternatives for connection failures handling:

- **–** The SCE can clear the mappings of all of the subscribers
- **–** The SCE can put the line in cut-off mode
- **–** The SCE does nothing
- **•** The timeout between the connection detection and actually performing the operation is also configurable.

# <span id="page-8-0"></span>**System Configuration Examples**

This section presents and explains common subscriber management scenarios, including the correct configuration parameters for these scenarios. The following scenarios are described:

- **•** Automatic introduction of subscribers, with Push mode and fail-over of SCE platforms
- **•** Manual introduction of subscribers with Pull mode
- **•** SM fail-over scenario

### **Automatic Introduction of Subscribers, with Push Mode and Fail-Over of SCE Platforms: Example**

This example assumes the following:

- Automatic introduction of subscribers, that is, a provisioning system of an AAA system introduces the subscribers. This example assumes that integration with a DHCP server allows automatic introduction of subscribers to the SM.
- The SM is operating in Push mode.
- The application that is used includes states that should be preserved such as volume quotas states in the Service Control Application for Broadband (SCA BB).

<span id="page-9-0"></span>*Figure 5-1 Cable Topology with Automatic Integration with a DHCP Server, Push Mode, and Fail-Over of SCE Platforms*

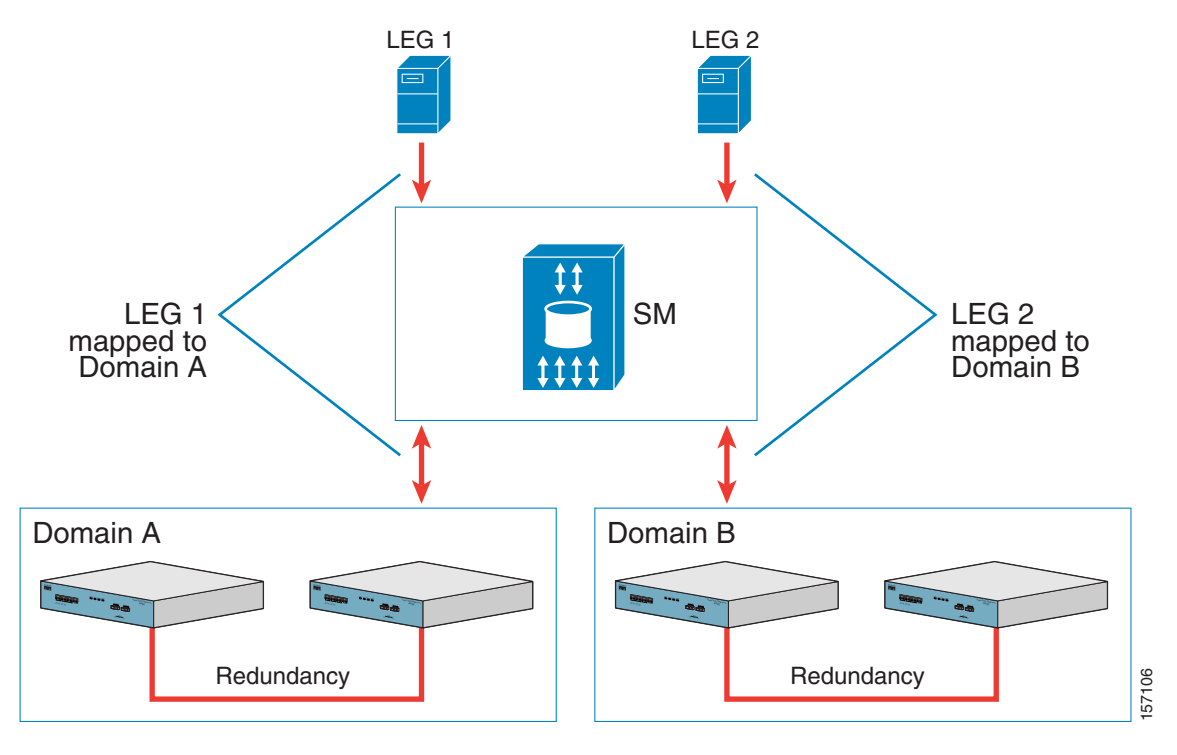

**Note** Ensure that everything is properly installed before proceeding with configuring the SM.

The following general steps describe how to configure the SM for this scenario:

- **1.** Edit the SM configuration file to add the SCE devices to the SCE device repository and group the SCE devices to domains as depicted in [Figure 5-1](#page-9-0)
- **2.** Edit the SM configuration file as displayed in [Table 5-1](#page-10-0).
- **3.** Reload the SM configuration file using the **p3sm** CLU.
- **4.** Import the cable modems to the SM database using the **p3cable** CLU.

This scenario does not need an SCE platform configuration.

![](_page_10_Picture_167.jpeg)

### <span id="page-10-0"></span>*Table 5-1 Configuration File Parameters for Automatic Integration with Push Mode in a Cable Environment*

 $\blacksquare$ 

![](_page_11_Picture_66.jpeg)

### *Table 5-1 Configuration File Parameters for Automatic Integration with Push Mode in a Cable Environment (continued)*

**Chapter 5 Configuration and Management**

### **How to Configure a Subscriber Management Solution**

### **Manual Introduction of Subscribers with Pull Mode: Example**

This example assumes the following:

- **•** Manual introduction of subscribers
- **•** Pull mode
- **•** Application that does not require preserving state

![](_page_12_Picture_8.jpeg)

**Note** Ensure everything is properly installed before proceeding with configuring the SM.

<span id="page-12-0"></span>*Figure 5-2 Topology with Manual Introduction of Subscribers and Pull Mode*

![](_page_12_Figure_11.jpeg)

The following general steps describe how to configure the SM for this scenario:

- **1.** Edit the SM configuration file to add the SCE devices to the SCE device repository and group the SCE devices to domains as depicted in [Figure 5-2](#page-12-0)
- **2.** Edit the SM configuration file as displayed in [Table 5-2](#page-13-0).
- **3.** Reload the SM configuration file using the **p3sm** CLU.
- **4.** Import the subscribers to the SM database using the **p3subsdb** CLU (required for manual integration; there is no other way to bring subscribers into the SM.)
- **5.** Use the SCE platform CLI to configure the system for Pull mode:
	- **–** Subscriber templates—In accordance with application
	- **–** Anonymous groups—In accordance with your network and subscribers
	- **–** Introduced subscriber aging—In accordance with your network and IP address allocation scheme

![](_page_13_Picture_177.jpeg)

### <span id="page-13-0"></span>*Table 5-2 Configuration File Parameters for Manual Integration with Pull Mode*

### **SM Fail-over Configuration (General): Example**

When using a set-up with SM fail-over (based on two SM nodes connected in a cluster), the configuration is identical to the regular configuration, with one exception:

• The topology parameter in the SM High Availability Setup Section should be set to cluster for both SM machines.

Other than that, SM fail-over configuration is performed normally via the **p3sm.cfg** configuration file. Manually copy the configuration file from the active SM to the standby SM.

For additional information of how to configure the VCS, see [Veritas Cluster Server, page E-1.](#page-0-1)

# <span id="page-14-0"></span>**How to Use the Command-Line Utilities**

This section introduces the Command-Line Utilities (CLU), and describes how to use the CLU for viewing, subscriber management, and other tasks when working with the SM.

![](_page_14_Picture_5.jpeg)

**Note** Some of the CLU operations and options can be specified by abbreviations. For this and additional information about the CLU, see [Command-Line Utilities, page B-1](#page-0-1).

The procedures explained in the following sections invoke the following CLU commands:

**p3batch p3cable p3clu p3cluster p3db p3domains p3inst p3log p3net p3radius p3rpc p3sm p3subs p3subsdb p3vlink p3vpn p3rdr**

- **•** [Informative Output, page 5-16](#page-15-0)
- [Parsing CLU Operations and Options, page 5-17](#page-16-0)
- [Reloading the SM Configuration \(p3sm\), page 5-18](#page-17-0)
- [Managing the SM \(p3sm\), page 5-18](#page-17-1)
- [How to Manage Subscribers, Mappings, and Properties \(p3subs\), page 5-19](#page-18-0)
- [Managing VPN Entities \(p3vpn\), page 5-21](#page-20-0)
- **•** [Managing the Subscriber Database \(p3subsdb\), page 5-21](#page-20-1)
- **•** [Viewing and Connecting Network Elements \(p3net\), page 5-22](#page-21-0)
- **•** [Viewing Subscriber Domains \(p3domains\), page 5-22](#page-21-1)
- **•** [Managing the Cable Support Module \(p3cable\), page 5-23](#page-22-0)
- **•** [Viewing Information of the PRPC Interface Server \(p3rpc\), page 5-24](#page-23-0)
- [Managing a Cluster of Two SM Nodes \(p3cluster\), page 5-24](#page-23-1)
- **•** [Managing the User Log \(p3log\), page 5-24](#page-23-2)
- [Viewing Statistics of the RADIUS Listener \(p3radius\), page 5-25](#page-24-0)
- **•** [Utilities, page 5-25](#page-24-1)

# <span id="page-15-0"></span>**Informative Output**

All CLU commands support the following operations for informative output:

![](_page_15_Picture_42.jpeg)

# <span id="page-16-0"></span>**Parsing CLU Operations and Options**

Place in quotation marks a command operation or option containing any of the following characters:

- **•** A space character
- **•** A separation sign (comma ","; ampersand "&"; colon ":")
- **•** An escape character (backslash "\")

A command operation or option that contains any of the following characters must have that character preceded by an escape character:

- An equal sign  $(=)$
- A quotation mark (" or ")
- An escape character (backslash "\")

The following table shows several examples of the above rules:

![](_page_16_Picture_174.jpeg)

One-letter abbreviations are available for some of the operations and options. For example, **-d** is an abbreviation for **--domain**. Note that only one hyphen (-), not two, precedes the letter for an abbreviation, and that if the operation or option takes a parameter, there is a space and not an equal sign before the parameter.

![](_page_16_Picture_175.jpeg)

The abbreviations are useful if you want to specify an expression to be expanded by the UNIX shell, for example:

![](_page_16_Picture_176.jpeg)

# <span id="page-17-0"></span>**Reloading the SM Configuration (p3sm)**

Use the **p3sm** utility to configure the SM by reloading the SM configuration file **p3sm.cfg**. Use any standard text editor to edit the configuration file.

```
Step 1 From the shell prompt, type:
```

```
p3sm --load-config [ --ignore-warnings ] [ --remote=OTHER_SM_IP[:port] ]
```
The configuration file is loaded, and the SM configuration updated accordingly.

The **--remote** option loads the configuration first to the local SM, and afterward to the remote SM (in High Availability setups).

# <span id="page-17-1"></span>**Managing the SM (p3sm)**

Use the p3sm utility to manage the SM on an ongoing basis. The **p3sm** utility enables you to start, stop, and resynchronize the SM.

### **Step 1** From the shell prompt, enter a command of the format **p3sm operation** [ **--ne-name**=*SCE NAME* ] For a full list of **p3sm** operations and options, see Information About the p3sm Utility, page B-23.

### **Examples for Managing the SM**

- **•** [Stopping and Restarting the Server: Example, page 5-19](#page-18-1)
- **•** [Resynchronizing an SCE: Example, page 5-19](#page-18-2)
- **•** [Extracting Support Information: Example, page 5-19](#page-18-3)

#### <span id="page-18-1"></span>**Stopping and Restarting the Server: Example**

This example shows how to stop the server operation and then restart it.

**p3sm -–restart**

#### <span id="page-18-2"></span>**Resynchronizing an SCE: Example**

This example shows how to resynchronize an SCE whose logical name is *SCE\_1000A* .

**p3sm -–resync --ne-name=SCE\_1000A**

#### <span id="page-18-3"></span>**Extracting Support Information: Example**

This example shows how to extract the SM support information to a file named **support.zip**. **p3sm –-extract-support-file --output=support.zip**

# <span id="page-18-0"></span>**How to Manage Subscribers, Mappings, and Properties (p3subs)**

Use the **p3subs** utility to manage specific subscribers. You can add or remove subscribers. You can also manage subscriber properties and mappings with this utility.

- [Managing Subscribers, Mappings, and Properties \(p3subs\), page 5-19](#page-18-4)
- **•** [Examples for Managing Subscribers, Mappings, and Properties, page 5-20](#page-19-0)

### <span id="page-18-4"></span>**Managing Subscribers, Mappings, and Properties (p3subs)**

**Step 1** From the shell prompt run the **p3subs** CLU command.

The command should be in the following general format:

```
p3subs operation --subscriber=Subscriber-Name [--ip=IP-address@VPN-NAME] 
[--vpn=VPN-NAMES-LIST] [--community=AS:value@VPN-NAME] [--property=property-name=value] 
[--domain=domain-name] [--overwrite]
```
The subscriber on whom the operation is to be performed is specified by using the format **--subscriber=subscriber-name**. A mapping (IP address), property, or domain, if specified, uses the format displayed.

![](_page_18_Picture_24.jpeg)

**Note** If a domain is not specified, the subscriber is added to the default *subscribers* domain.

For a full list of **p3subs** operations and options, see Information About the p3subs Utility, page B-28.

### <span id="page-19-0"></span>**Examples for Managing Subscribers, Mappings, and Properties**

#### **Managing Subscribers**

The following examples show how to manage subscribers.

#### **Example 1:**

The following example shows how to add a subscriber with the specified IP address.

```
p3subs --add --subscriber=jerry --ip=96.142.12.7
```
### **Example 2:**

The following example shows how to overwrite subscriber information. Because the subscriber named "jerry" already exists, the add operation would fail; however, the overwrite option allows the IP address to be overwritten.

```
p3subs --add --subscriber=jerry --ip=96.128.128.42 --overwrite
```
#### **Managing Mappings**

This example shows how to removes all the mappings for a specified subscriber.

```
p3subs --remove-all-mappings --subscriber=jerry
```
#### **Mappings Specification**

You can specify the following mapping types for each subscriber:

**•** IP address or range—Use the **--ip-address** option. For an IP address, use the dotted notation. A range is used to specify several consecutive mappings, for example, the notation 1.1.1.0/30 is used to specify the IP addresses 1.1.1.0 to 1.1.1.3. You can specify multiple mappings by using a comma.

![](_page_19_Picture_17.jpeg)

**Note** You cannot specify different types of mappings for the same subscriber.

#### **Managing Properties**

The application property names depend on the application running on your system. To find descriptions of the application property names and values, see the documentation provided with the application installed on your system.

This example shows how to set a property value for a specified subscriber.

```
p3subs --set --property=packageId=1 --subscriber=jerry
```
#### **Clearing the Subscriber Applicative State**

This example shows how to clear the applicative state of the specified subscriber. Note that this command clears only the backup copy at the SM. It does not clear the applicative state record in the SCE platform.

**p3subs –-clear-state --subscriber=jerry**

# <span id="page-20-0"></span>**Managing VPN Entities (p3vpn)**

Use the **p3vpn** utility to manage VPNs. You can add or remove VPNs.

**Step 1** From the shell prompt run the **p3vpn** CLU command.

The command should be in the following general format:

```
p3vpn operation [--vpn=VPN-NAME] [--mpls-vpn=RT@PE,...] [--vlan=VLAN-ID] 
[--domain=domain-name]
```
For a full list of **p3vpn** operations and options, see Information About the p3vpn Utility, page B-36.

### **Examples for Managing VPN Entities**

### **Insertion of a VPN Using a VLAN-ID: Example**

This example shows how to add a VPN with the specified VLAN.

```
p3vpn --add –vpn=myVpn --vlan-id=10
```
#### **Insertion of a VPN Using MPLS/VPN: Example**

This example shows how to add a VPN with the specified MPLS/VPN mappings.

```
p3vpn –-add --vpn=myVpn --mpls-vpn=1:100@96.142.12.7
```
# <span id="page-20-1"></span>**Managing the Subscriber Database (p3subsdb)**

Use the **p3subsdb** utility to manage the SM database. You can import subscriber information for a group of subscribers from a CSV file into the SM database. You can also export subscriber information from the SM database to a CSV file.

![](_page_20_Picture_17.jpeg)

**Note** The format of the CSV file depends on the application. The documentation of a specific application specifies the CSV file format for that application.

For a full list of **p3subsdb** operations and options, see Information About the p3subsdb Utility, page B-32.

**Step 1** From the shell prompt, enter a command of the format **p3subsdb operation** [**--domain**=*domain-name*] [*filename*]

### **Examples for Managing the Subscriber Database**

#### **List all Subscribers: Example**

This example shows how to list all subscribers in a specified domain. **p3subsdb --show-domain --domain=mainDomain**

### **Importing Subscribers from a CSV File: Example**

This example shows how to import subscribers from the specified CSV file.

**p3subsdb --import --file=goldSubscriberFile.csv**

**Exporting Subscribers to a CSV File: Example** 

This example shows how to export subscribers with filtering options to a specified CSV file.

**p3subsdb --export --prefix=a -–output=silverSubscriberFile.csv**

# <span id="page-21-0"></span>**Viewing and Connecting Network Elements (p3net)**

Use the **p3net** utility for viewing the connection status of network elements and trying to reconnect disconnected elements.

For a full list of **p3net** operations and options, see Information About the p3net Utility, page B-17.

**Step 1** From the shell prompt, enter a command of the format **p3net operation** [**--ne-name**=*logical-name*]

### **Example:**

The following example shows how to display a network element's connection status.

**p3net --show -–ne-name=mainNE**

# <span id="page-21-1"></span>**Viewing Subscriber Domains (p3domains)**

Use the **p3domains** utility for viewing the subscriber domains. As explained in the ["Subscriber Manager](#page-0-1)  [Overview" section on page 2-1](#page-0-1), subscriber domains are groups of SCE devices that serve the same subscribers.

For a full list of **p3domains** operations and options, see Information About the p3domains Utility, page B-11.

**Step 1** From the shell prompt, enter a command of the format **p3domains operation** [**--domain**=*domain-name*]

#### **How to Use the Command-Line Utilities**

# <span id="page-22-0"></span>**Managing the Cable Support Module (p3cable)**

### **Managing the Cable Support Module**

In the cable environment, the SM supports two modes of operation: CM as Subscriber and CPE as Subscriber, as described in [CPE as Subscriber in Cable Environment, page C-1.](#page-0-1)

This section only discusses the support of the *CPE as Subscriber* mode. In this mode, the CPE is modeled as the subscriber, and it inherits its policy and domain from the cable modem (CM) through which it connects to the network. Each cable modem is linked with one or more CPEs. (For background information about special characteristics of the *CPE as Subscriber* mode in the cable environment, see [CPE as Subscriber in Cable Environment, page C-1\)](#page-0-1).

Use the **p3cable** utility commands to import cable modem information from a CSV file to the SM, and to export the cable modem information from the SM to a CSV file. You can also use this utility to clear the repository of all cable modems, and to show whether to allow or deny the login of CPEs that belong to unfamiliar cable modems; i.e., cable modems that do not exist in the SM database. However, for specifying whether to allow or deny such a login, use the Cable Adapter Section section of the **p3sm.cfg**  configuration file.

For a full list of **p3cable** operations and options, see Information About the p3cable Utility, page B-6.

**Step 1** From the shell prompt, enter a command of the format **p3cable operation** [**--cm**=*CM-name*] [*filename*] [*other CM options*]

### **Examples for Managing the Cable Support Module**

#### **Importing Cable Modems from a CSV File: Example**

This example shows how to import cable modems from a CSV file.

**p3cable -–import-cm --file=CMFile.csv**

#### **Clearing the Repository: Example**

This example shows how to clear the repository of all cable modems:

**p3cable --clear-all-cm**

#### **Displaying the Login Status of CPEs: Example**

This example shows how to display login status (allow/deny) of CPEs that belong to cable modems that do not exist in the SM database:

**p3cable --show-dynamic-mode**

# <span id="page-23-0"></span>**Viewing Information of the PRPC Interface Server (p3rpc)**

Cisco provides a proprietary remote procedure call (PRPC) interface to the SM. Use the **p3rpc** utility to view the configuration and statistics of the PRPC server.

For a full list of **p3rpc** operations and options, see Information About the p3rpc Utility, page B-21.

**Step 1** From the shell prompt, enter a command of the format **p3rpc operation** 

### **Examples for Viewing Information of the PRPC Interface Server**

This example displays the statistics of the PRPC server. **p3rpc –-show-statistics**

## <span id="page-23-1"></span>**Managing a Cluster of Two SM Nodes (p3cluster)**

Use the **p3cluster** utility to view the redundancy state of the SM and its components. This utility also supports operations that alter the redundancy state of the SM. These operations are used by the SM Cluster Agent and for administrative tasks.

For a full list of **p3cluster** operations and options, see Information About the p3cluster Utility, page B-8.

**Step 1** From the shell prompt, enter a command of the format **p3cluster operation** 

### **Examples for Managing a Cluster of Two SM Nodes**

This example displays the redundancy status of the SM and it components.

**p3cluster –-show**

# <span id="page-23-2"></span>**Managing the User Log (p3log)**

Use the **p3log** utility to configure and manage the user log. All user-related events and errors are directed to the SM user log. You can extract the contents of the user log to a specified file in order to read and save its contents. You can also clear the user log.

For a full list of **p3log** operations and options, see Information About the p3log Utility, page B-16.

**Step 1** From the shell prompt, enter a command of the format **p3log operation** 

## **Examples for Managing the User Log**

This following example displays how to extract the user log to a specified file. **p3log --extract --output=***myfile*

# <span id="page-24-0"></span>**Viewing Statistics of the RADIUS Listener (p3radius)**

Use the **p3radius** utility to view the statistics of the RADIUS Listener LEG. For information about this CLU, see the *[Cisco SCMS SM LEGs User Guide](http://www.cisco.com/en/US/docs/cable/serv_exch/serv_control/broadband_app/rel350/sm_legs/About_the_RADIUS_Listener_LEG.html)*.

**Step 1** From the shell prompt, enter a command of the format **p3radius operation** 

# <span id="page-24-1"></span>**Utilities**

This section describes the following:

- [Running a Batch File \(p3batch\), page 5-25](#page-24-2)
- **•** [Printing General Help About CLU Commands \(p3clu\), page 5-26](#page-25-0)
- **•** [Database Operations, page 5-26](#page-25-1)

### <span id="page-24-2"></span>**Running a Batch File (p3batch)**

Use the **p3batch** utility to run a batch file and execute its commands. Using any text editor, you can create a batch file that contains a series of CLU commands, one command per line. This operation (**p3batch**) enables you to run multiple operations on a single connection to the SM.

For a full list of **p3batch** operations and options, see Information About the p3batch Utility, page B-5.

**Step 1** From the shell prompt, enter a command of the format **p3batch [file-options] [error-options]** 

**Examples for Running a Batch File** 

#### **Running a Batch File (Halt on Error): Example**

This example shows how to run a batch file that will halt if an error occurs.

```
p3batch --file=mainBatchFile.txt
```
#### **Running a Batch File (No Halt on Error): Example**

This example shows how to run a batch file that will not halt if an error occurs.

**p3batch --file=mainBatchFile.txt --skip-errors**

### <span id="page-25-0"></span>**Printing General Help About CLU Commands (p3clu)**

Use the **p3clu** utility to print a list of all supported CLU utilities and operations.

```
Step 1 From the shell prompt, type p3clu --help
```
All CLU commands will be printed.

### <span id="page-25-1"></span>**Database Operations**

Use the **p3db** utility to manage and monitor the TimesTen database. The CLU exposes capabilities of the some of TimesTen CLUs with respect to specific needs of the SM.

For a full list of **p3db** operations and options, see Information About the p3db Utility, page B-9.

**Step 1** From the shell prompt, enter a command of the format **p3db operation** [options]

### **Examples for Database Operations**

This example shows how to request the status of the replication agent, and also lists a typical response:

#### **p3db --rep-status**

![](_page_25_Picture_108.jpeg)